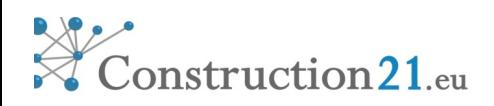

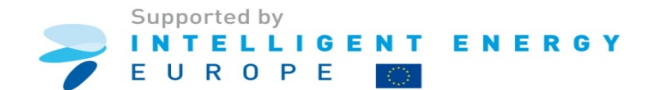

# MANUAL DEL USUARIO

# COMUNIDADES TEMÁTICAS

## Cátedra UNESCO de Ciclo de Vida y Cambio Climático

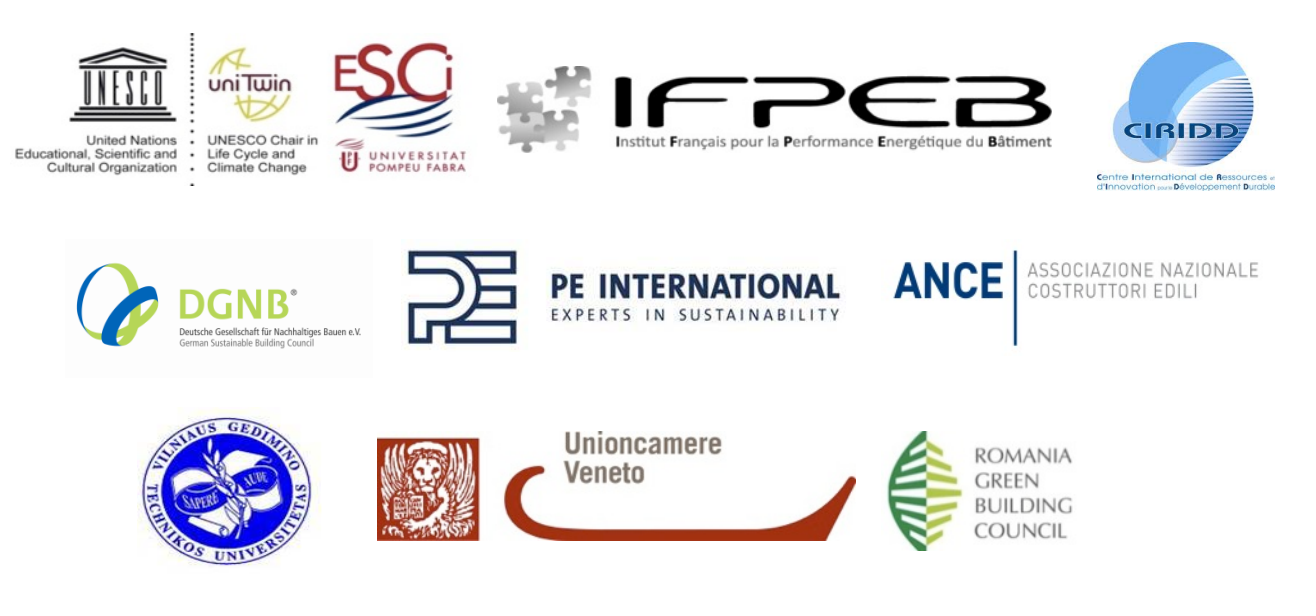

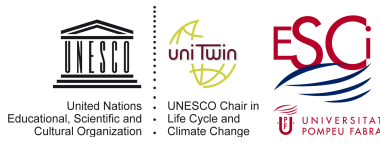

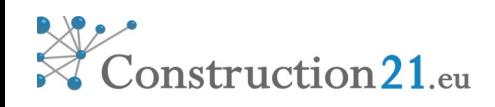

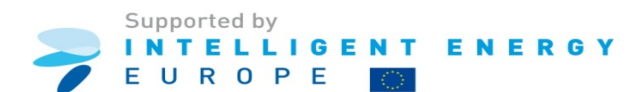

### ÍNDICE

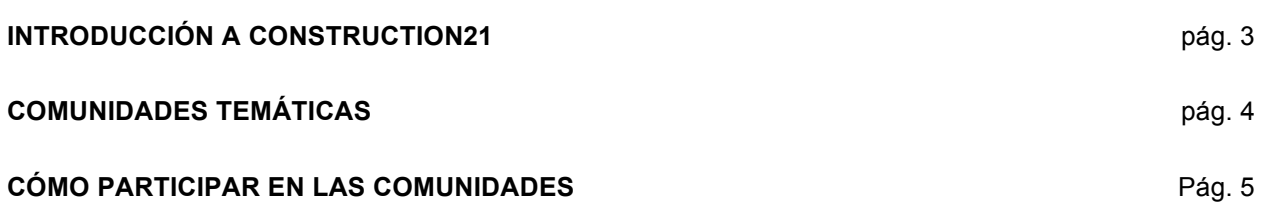

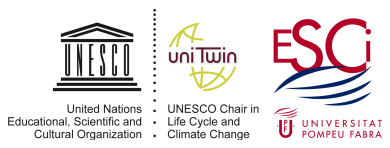

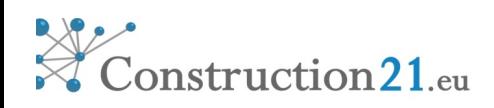

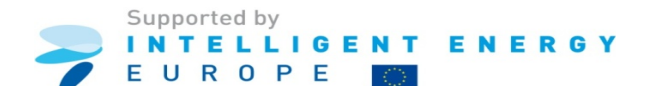

### INTRODUCCIÓN A CONSTRUCTION21

El proyecto Construction21, financiado por el Programa Energía Inteligente para Europa (IEE) tiene la finalidad de desarrollar una plataforma web multilingüe (www.construction21.eu) para promocionar soluciones reales e impulsar la **sostenibilidad en el sector de la construcción**.

La plataforma online difunde, a nivel nacional y europeo, aquellos edificios, sistemas y productos de la construcción innovadores que contribuyen a la eficiencia energética del sector de la construcción, bajo la perspectiva de ciclo de vida. Además, desde Construction21 se impulsa el diálogo e intercambio sobre buenas prácticas entre los agentes clave del sector. Por ello, la plataforma consta de los siguientes apartados principales:

- % **Casos de estudio de éxito:** edificios que aplican medidas innovadoras y criterios de sostenibilidad para fomentar el ahorro energético. Puede consultar ejemplos de los ya publicados en: http://www.construction21.eu/espana/case-studies/
- % **Base de datos de productos:** sistemas, soluciones, productos, etc. ya testados (en los casos de estudio) y que contribuyan significativamente a reducir el consumo energético de los edificios.
- % **Comunidades temáticas:** para fomentar el intercambio de experiencias y conocimientos entre expertos y profesionales de diferentes ámbitos sobre temas como la innovación y el ecodiseño, los edificios cero energía, los servicios energéticos, etc.

Si tiene cualquier consulta sobre el proyecto o necesita más información, puede contactar con nosotros en: construction21@esci.upf.edu.

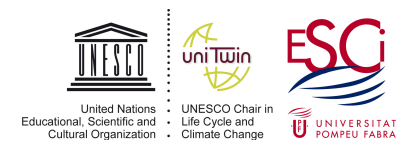

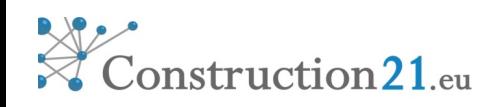

### COMUNIDADES TEMÁTICAS

Las comunidades temáticas gestionadas por expertos, es uno de los principales contenidos de la plataforma Construction21. Los miembros pueden usar estas comunidades para mejorar sus prácticas, exponer sus conocimientos, compartir sus resultados, aprender de los demás, etc. y así conocer a otros profesionales con inquietudes similares en otras regiones y países.

En este contexto, Construction21 es una red de colaboración dirigida a todos los profesionales de la construcción: ingenieros, arquitectos, propietarios, constructores, administradores de bienes o servicios, abogados, etc. En estas comunidades son los expertos de diferentes estudios e ingenierías, asociaciones profesionales y universidades los que desempeñan un papel específico introduciendo temas relevantes en los debates y garantizando la transparencia y fiabilidad de la información, mediante la moderación de todos los contenidos.

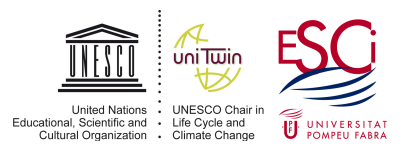

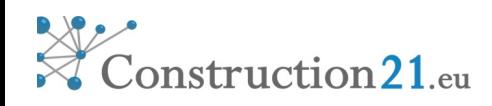

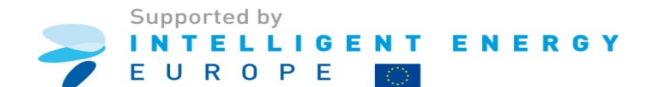

### CÓMO PARTICIPAR EN LAS COMUNIDADES

Las Comunidades Temáticas son un núcleo de intercambio de conocimientos, una red de trabajo en la que debatir y compartir.

Existen dos maneras de participar en ellas: como **MIEMBRO** o como **ADMINISTRADOR**.

#### **MIEMBRO:**

Para formar parte de una comunidad temática es necesario que te unas a ella. Puedes **SOLICITAR EL INGRESO** tú mismo desde la propia Comunidad Temática o puede que recibas un email de un moderador en el que seas invitado o formar parte de ella.

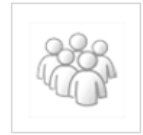

EeB Guide - casos de estudio Comunidad privada | 3Miembros Situar en comunidades top

Solicitar ingreso a la comunidad

En cualquier momento tienes la opción de **ABANDONAR** la Comunidad que desees.

#### Soluciones y Productos para la Eficiencia Energética

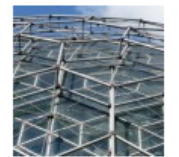

Detalles de la comunidad • Creado 31/07/2012 · Administrador: Isabel Sala · Miembros: 152

· Comunidades locales: 0 · Comunidad abierta

Temática: Certificación del comportamiento energético Sitio web: http://www.construction21.eu/espana/products/ | Interés: producto, sistema, Ahorro Energético Abandonar

Como MIEMBRO tienes las siguiente opciones para participar en las Comunidades Temáticas:

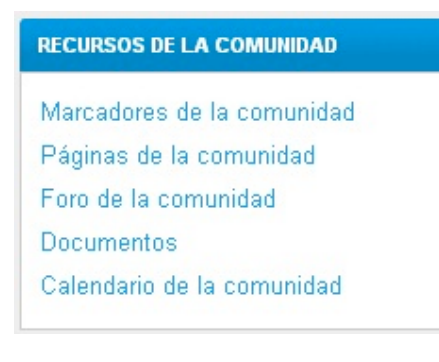

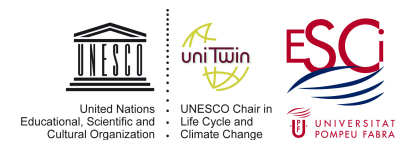

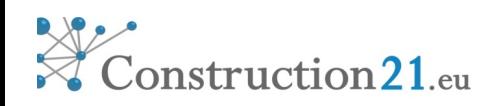

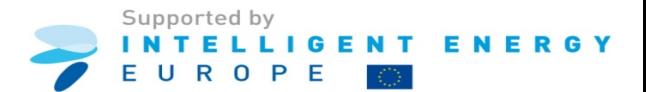

- **Marcadores de la Comunidad:** Los marcadores permiten hacer un link a otra página web, ya sea dentro o fuera de la plataforma.

- **Páginas de la Comunidad:** Las páginas de la Comunidad permiten desarrollar un tema en concreto que requiera más desarrollo que un tema de debate.

- **Foro de la Comunidad:** Los foros permiten crear temas de debate sobre los que intercambiar opiniones para que los miembros de la comunidad participen.

- **Documentos:** Los documentos permiten adjuntar archivos interesantes sobre temas relacionados con la Comunidad Temática.

- **Calendario de la Comunidad:** El calendario permite publicar eventos y citas interesantes.

#### **ADMINISTRADOR:**

El ADMINISTRADOR de la Comunidad Temática es el creador de esta. Una vez creada debe ocuparse de su mantenimiento, promoviendo cada cierto tiempo nuevos debates o incorporando información interesante sobre el tema que trata la Comunidad. Los ADMINISTRADORES firmarán un convenio de colaboración con Construction21 que les permitirá aparecer en la página web, en la pestaña de COLABORADORES como "Moderadores de Comunidades Temáticas".

Para ser ADMINISTRADOR el primer caso es CREAR una Comunidad Temática. Hacerlo es muy sencillo, solamente hay que ponerse encima de la pestaña COMUNIDADES y se abrirá un despegable con la opción "Crear una nueva comunidad".

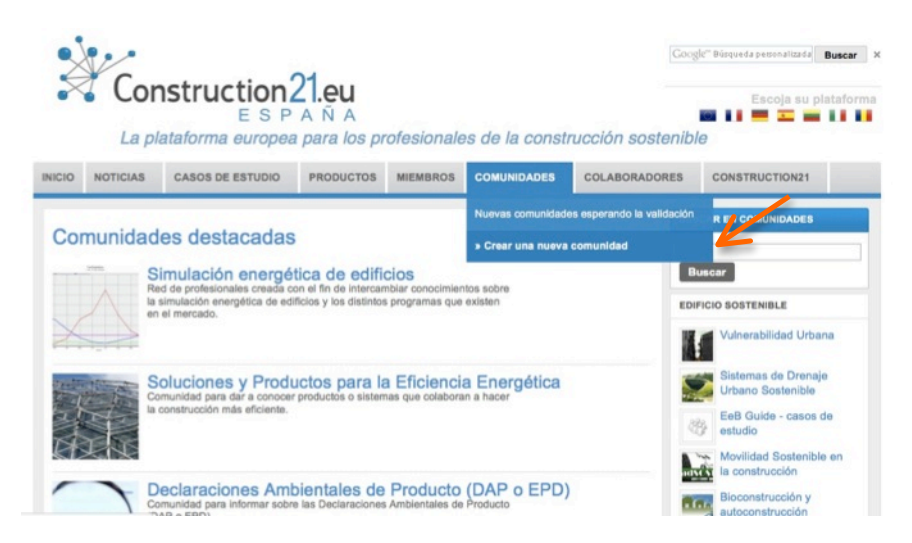

Una vez que hemos clicado en esta opción, se abrirá una pantalla en la que nos solicita información sobre la nueva comunidad: noMbre, logo, descripción… También aquí debemos seleccionar si queremos que a la Comunidad, se pueda adherir cualquier usuario de la Plataforma, o si queremos que el usuario tenga que solicitarnos la adhesión antes de ser aceptado.

Como ADMINISTRADOR, además de poder utilizar todas los recursos explicados en el apartado anterior de MIEMBRO, podremos GESTIONAR la Comunidad.

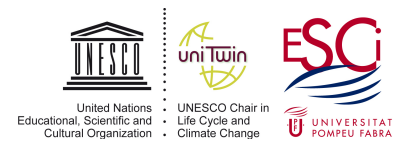

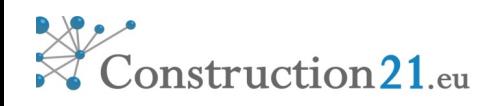

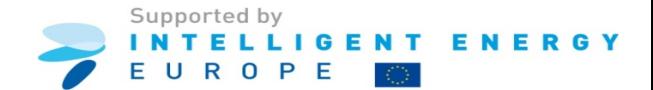

Al entrar en la Comunidad encontrarás un menú en la derecha donde puedes encontrar las siguientes opciones :

#### **GESTIÓN DE LA COMUNIDAD**

Editar el perfil de la comunidad Invitar a miembros / comunidades Miembros Editar página principal de la comunidad

- **Editar el perfil de la comunidad:** puedes modificar las opciones y la descripción principal.

- **Invitar a miembros:** puedes dar a conocer la comunidad a los miembros de la plataforma.

- **Miembros:** puedes ver los miembros de la plataforma que se han unido a tu comunidad.

- **Invitar a comunidades:** puedes crear comunidades locales (similares o complementarias) que aparecerán relacionadas ente si.

- **Editar pagina principal de la comunidad:** permite decidir qué opciones quieres que sean visibles en la página principal.

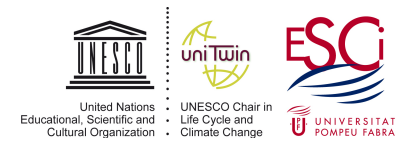